# Le Rendez-vous TICE

# ... des CP et CE1

## **Le cycle de vie du papillon**

*Période 5 Circonscriptions de Châtillonsur-Seine/Semur-en-Auxois*

*Découverte du monde*

Il s'agit de rétablir l'ordre chronologique des étapes du développement du papillon et de représenter par un cycle l'enchaînement de ces différentes étapes. Pour cela, l'élève doit remettre en ordre les différentes parties d'un texte ainsi que des photos en utilisant différents indicateurs.

## **Objectifs :**

#### *Disciplinaires*

**Extrait BO N° 3 du 19 juin 2008 : Découvrir le monde du vivant, de la matière et des objets** p18 : « Les élèves repèrent des caractéristiques du vivant : naissance, croissance et reproduction ; nutrition et régimes alimentaires des animaux. [...] Ils comprennent les interactions entre les êtres vivants et leur environnement et ils apprennent à respecter l'environnement. »

**Lecture - Ecriture** p.17 : « Savoir déchiffrer et reconnaître la signification de mots ne suffit pas pour lire une phrase ou un texte ; les élèves apprennent aussi à prendre appui sur l'organisation de la phrase ou du texte qu'ils lisent. Ils acquièrent le vocabulaire et les connaissances nécessaires pour comprendre les phrases, les textes qu'ils sont amenés à lire, texte qui, au cours du CE1, sont plus longs et plus variés.

L'objectif de l'activité proposée dans ces fiches TICE est d'amener l'élève à découvrir le développement d'un animal particulier qui se métamorphose : le papillon. Ces fiches peuvent également venir compléter un travail d'observation mené en classe sur un élevage de papillons. Dans la rubrique « Pour aller plus loin », un exemple de projet mené en classe de maternelle est décrit en détail.

#### *B2I*

1.3) Je sais déplacer le pointeur, placer le curseur, sélectionner, (utiliser la molette de la souris).

3.2) Je sais saisir les caractères en minuscules, en majuscules.

- 3.4) Je sais utiliser les fonctions copier, coller, glisser, déposer.
- 4.1) Je sais utiliser les fenêtres, les ascenseurs, les boutons de défilement.
- 4.2) Je sais repérer les informations affichées à l'écran.

# Le Rendez-vous TICE

# ... des CP et CE1

# **Le cycle de vie du papillon**

*Période 5 Circonscriptions de Châtillonsur-Seine/Semur-en-Auxois*

*Découverte du monde*

## **Propositions de mise en œuvre :**

Cette activité de 4 exercices peut être proposée à des CP lecteurs ( troisième trimestre) et à des CE1. Elle est déclinée en deux versions pour chaque niveaux :

une version Open Office Draw (dessin) permettant aux élèves de travailler avec l'ordinateur ; une version PDF à imprimer pour les élèves qui travailleront sur table.

Seule, la difficulté du texte varie entre les deux niveaux.

#### *Le cycle de vie du papillon*

#### *Exercice 1 : Lire des phrases, lire des photos et repérer les informations communes.*

Sur la page 1 sont présentés un texte et cinq photos. Le texte a été découpé en 5 parties. Chacune de ces parties contient une à deux informations.

**Tâche de l'élève** : Il est demandé aux élèves de déplacer et de positionner chaque photo à côté du texte qui lui correspond. Dans la version papier, l'enfant doit découper, placer et coller la photo à côté du texte correspondant.

**Rôle de l'enseignant :** Il aide au traitement des informations lexicales (signification des termes scientifiques : oeufs, chenille, chrysalide, soie pour la version CP, la métamorphose en plus pour les CE1). Il s'assure de la compréhension de chacune des phrases du texte, en procédant à une reformulation par les élèves. Il aide les élèves à élaborer des stratégies pour repérer les informations communes aux phrases et aux photos.

#### *Exercice 2 : Reconstituer un texte pour rétablir l'ordre de succession des différents stades du développement du papillon.*

**Tâche de l'élève :** Il est demandé à l'élève de remettre en ordre les phrases mélangées pour rétablir la succession des étapes du développement du papillon. Pour cela, il suffit de déplacer les cadres textes et de venir les positionner à côté du bon numéro.

**Rôle de l'enseignant :** Il aide au traitement de toutes les marques qui assurent la cohésion du texte : les connecteurs temporels (quand, après...) les pronoms personnels : « Elle se transforme ... », de qui parle-t-on ? les mots de fin de ligne et ceux de début de ligne : « ..pour devenir grande. » à mettre en relation avec « Quand elle a fini de grandir... ».

# Le Rendez-vous TICE

# ... des CP et CE1

## **Le cycle de vie du papillon**

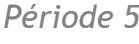

*Période 5 Circonscriptions de Châtillonsur-Seine/Semur-en-Auxois*

*Découverte du monde*

*Exercice 3 : Représenter par un cycle l'enchaînement des différents stades du développement du papillon.*

Cet exercice peut constituer la synthèse d'une séquence conduite sur le cycle de vie du papillon.

Sur la page 3 un cycle est représenté : des flèches indiquent le sens de lecture et des cadres verts l'emplacement des photos.

**Tâche de l'élève :** L'élève doit déplacer chaque photo et la positionner sur le cycle au bon endroit, en utilisant la souris (glisser/déposer).

**Rôle de l'enseignant :** Il veille à ce que chaque choix soit argumenté par un retour si nécessaire au texte de la page 1.

Remarque pour l'enseignant : La représentation du « cycle de vie » peut poser un problème de confusion avec les cycles saisonniers. En effet, dans le cycle de vie, la mort n'apparaît pas, elle constitue pourtant une caractéristique du vivant. La représentation linéaire est peut être à privilégier dans la version papier si on ne veut pas que l'enfant imagine que l'individu représenté est immortel !

#### *Exercice 4 :*

L'élève doit légender le cycle en saisissant les mots proposés.

### **Un peu de technique**

Dans les versions d'Open Office 2 et ultérieures, les élèves peuvent apercevoir les vignettes de chaque page dans un panneau latéral à gauche du document. Il suffit alors de cliquer sur ces vignettes pour afficher chaque page.

Les étiquettes se déplacent avec un « glisser-déposer » : « Je clique, je glisse, je lâche... »

Pour saisir du texte dans une case prévue à cet effet, il faut cliquer sur la case et ensuite saisir le texte souhaité.

Pour corriger une saisie erronée, il faut « entrer » dans la case souhaitée (double-clic ou clic et Entrée) et ensuite corriger avec le texte souhaité.

### **Pour aller plus loin**

Si les postes sont connectés à internet, les élèves peuvent accéder à une encyclopédie en ligne (Wikimini).

Le lien<http://fr.wikimini.org/wiki/Papillon>dirige directement sur une fiche d'identité concernant le papillon. La page propose également une vidéo qui montre les trois dernières phases du développement d'un papillon depuis son état larvaire (chenille) jusqu'à sa sortie de la chrysalide.